## **上書きインストールでプログラムを更新する**

## △ ご注意

パンザイシステム - InstallShield Wizard

InstallShield Wizard がセットアップの準備を行っているため、 しばらくお<br>待ちください。

バンザイシステム、のセットアップがセットアップ処理手順を示す InstallShield Wizard の準備をしてい<br>ます。 しばらくお待ちください。

セットアップの準備

InstallShield

・更新作業を始める前に

「バンザイシステムサポート」から最新のシステムプログラムをダウンロードし、USB などの記 憶媒体に保存してください。

・インストールを始める前に、すべてのプログラムを終了してください。

キャンセル

・既にインストールされているバンザイシステムを削除(アンインストール)する必要はありません。

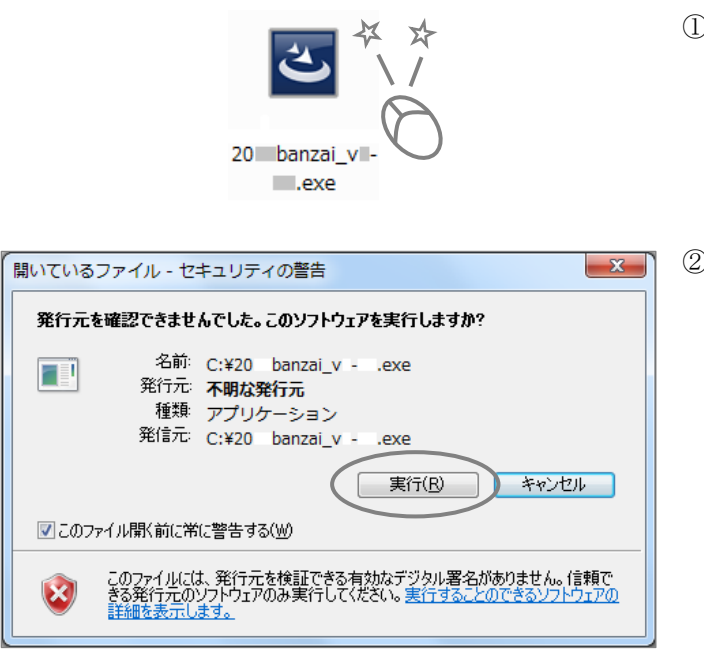

①USB などに保存されているプログラムファイルをダブ ルクリックします。

- ②「開いているファイル-セキュリティの警告」の[実 行]をクリックします。
	- ※「ユーザーアカウント制御」が表示された場合は、[はい]をク リックしてください。

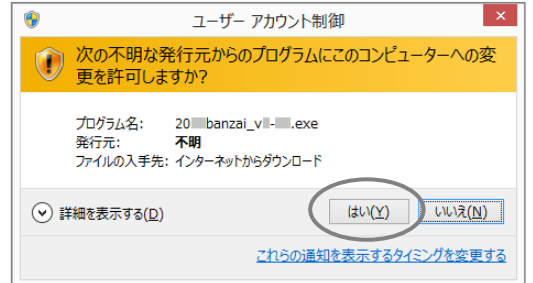

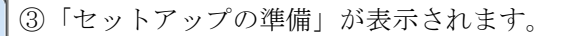

※下図画面が表示された場合、[OK]をクリックしてから、パソコ ンにプログラムを実行する権限のあるアカウントでログイン し直して、再度お試しください。

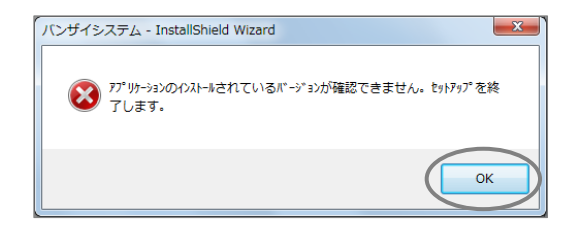

- バンザイシステム InstallShield Wizard  $-x$  $\overline{\mathbf{A}}$ バンザイシステム の InstallShield Wizard へようこそ InstallShield Wizard は、現在インストールされている バンザイシステム<br>のパージョン (xxxxxxx) を xxx (こアップデートします。続行するには、『Jx<br>へ】 をツックしてください。 < 戻る(B) ( 次へ (N)> キャンセル
	- ④「バンザイシステムの InstallShield Wizard へよう こそ」の[次へ]をクリックします。

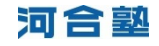

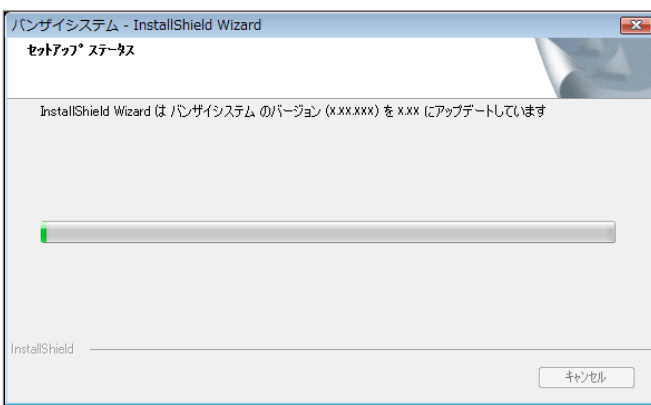

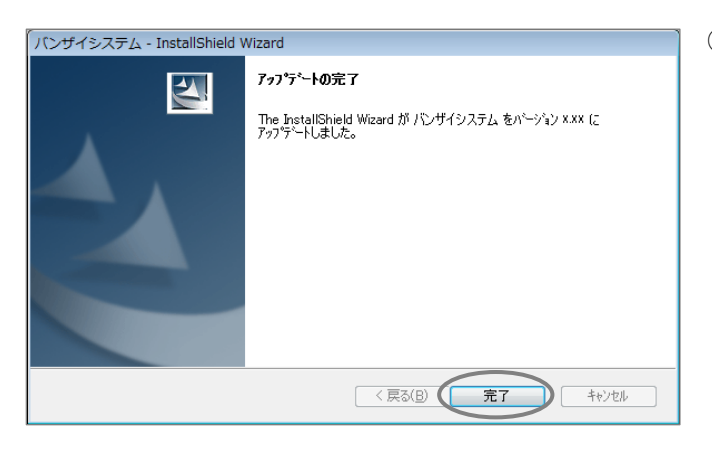

⑤「セットアップステータス」が表示されます。

⑥「アップデートの完了」が表示されます。[完了]をク リックしてください。

以上でプログラムの更新は完了です。 続いて「個人成績データを取り込む」へお進みください。

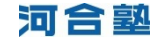